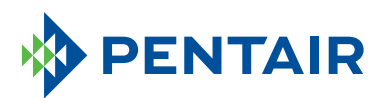

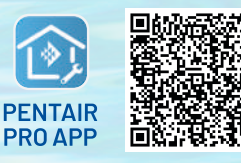

# **HOW TO SET UP YOUR ACCOUNT**

To download the app,

Confirm that the contact information is correct and select **Save**.

**ON THE PENTAIR PRO APP**

Below you will find the instructions for downloading and starting to use your Pentair Pro app account.

If you are a member of the Pentair Partner program, please skip to the **"APP SETUP – CURRENT PENTAIR PARTNER USER"** section.

### **APP SETUP – NEW USER**

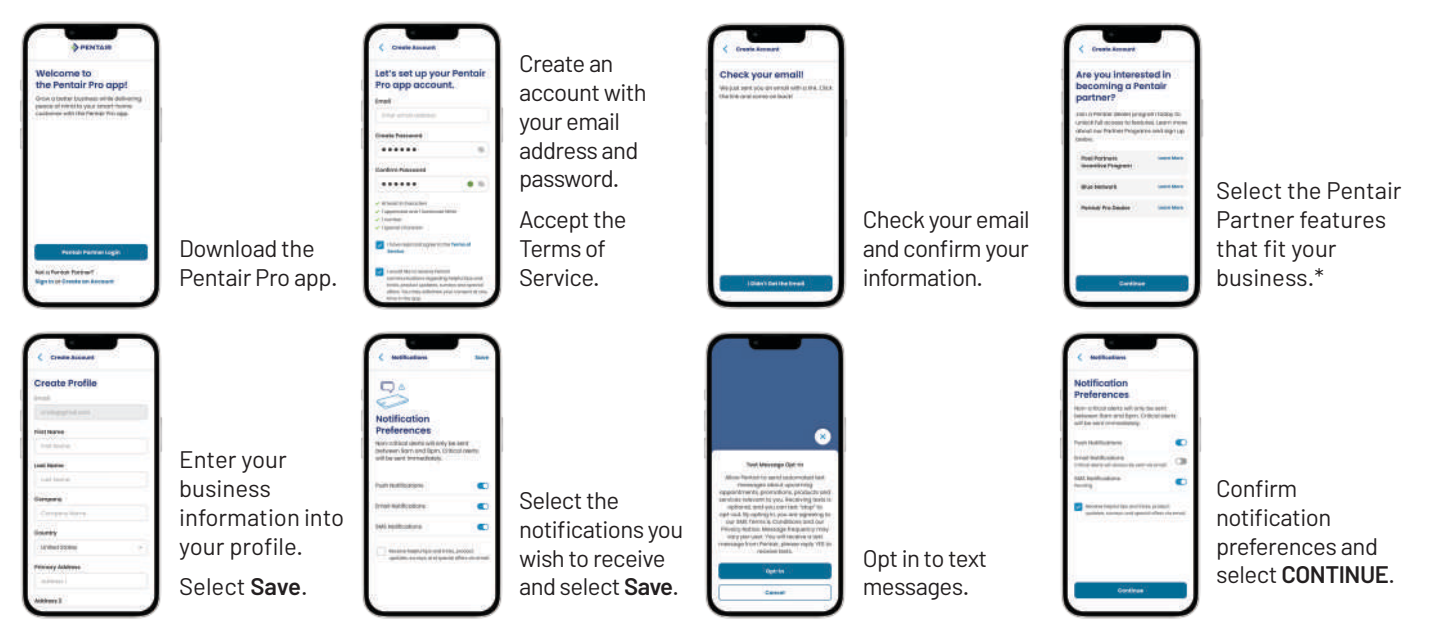

## **APP SETUP – CURRENT PENTAIR PARTNER USER**

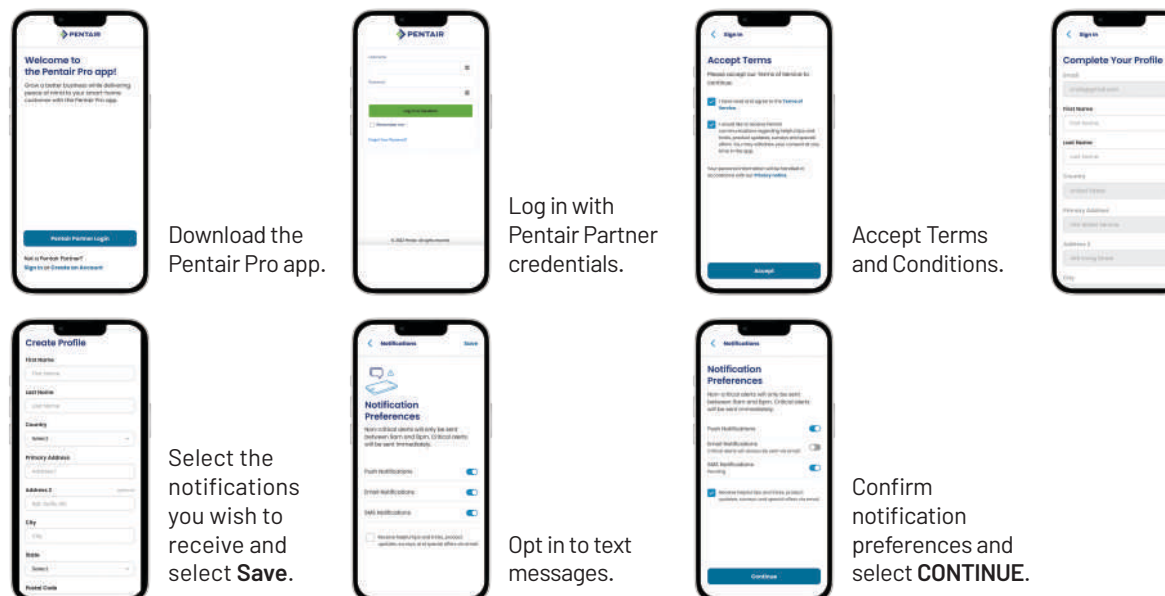

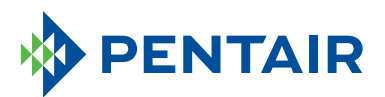

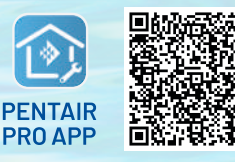

To download the app, scan the QR code or go to pentair.com/appdownload.

# **HOW TO SET UP YOUR ACCOUNT**

**ON THE PENTAIR PRO APP**

#### **ADMIN ACCESS**

Pool owners can grant their pool professional remote monitoring access ONLY if their Pool Pro has a Pentair Pro app account and Pentair Partner credentials.

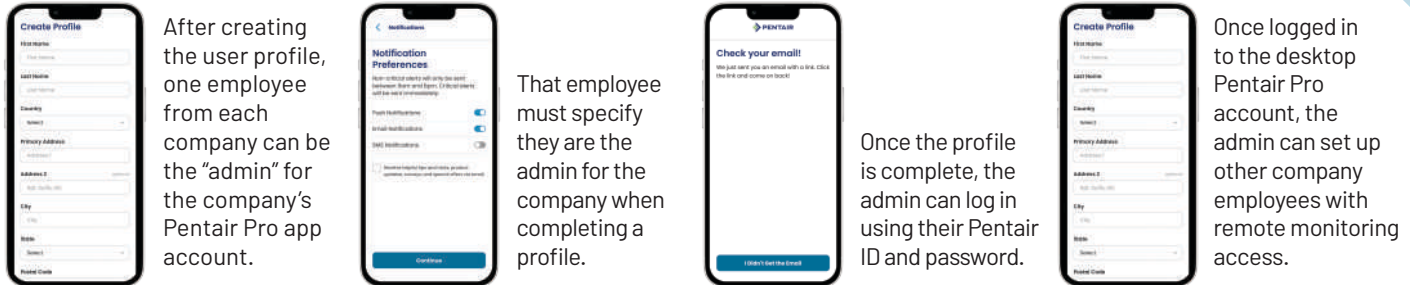

\*Each employee will need their own Pentair Partners account to allow pool owners to find their pool company and get remote monitoring access.

**Pool Professionals without a Pentair Partner account can contact rewards@pentair.com.**

### **REMOTE MONITORING**

Pool owners can grant their pool professional remote monitoring access ONLY if their Pool Pro has a Pentair Pro app account and Pentair Partner credentials.

#### **Remote monitoring is available only for these products:**

- ChemCheck® Water Quality Monitoring System
- IntelliConnect® Pool Control and Monitoring System
- IntelliFlo3™ Variable Speed and Flow Pool Pump
- IntelliSync® Pool Pump Control and Monitoring System

#### **To begin:**

1. Go to the dashboard for the pool product with remote monitoring capabilities.

2. Select the **settings gear icon** in the top right.

Select **Remote Monitoring**.

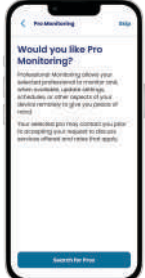

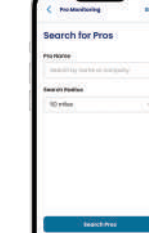

Search by Pro Name (Business Name) or Search Radius.

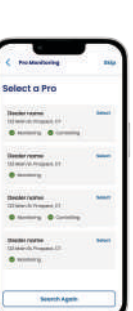

Select the dealer company, confirm the information and send request.

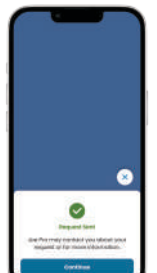

Request will be sent to the Pro's Pentair Pro app account.

Select **CONTINUE**.